Bezirksregierung Münster

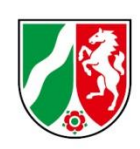

# **Bearbeitungshinweise Ist-Meldungen**

Träger der praktischen Ausbildung

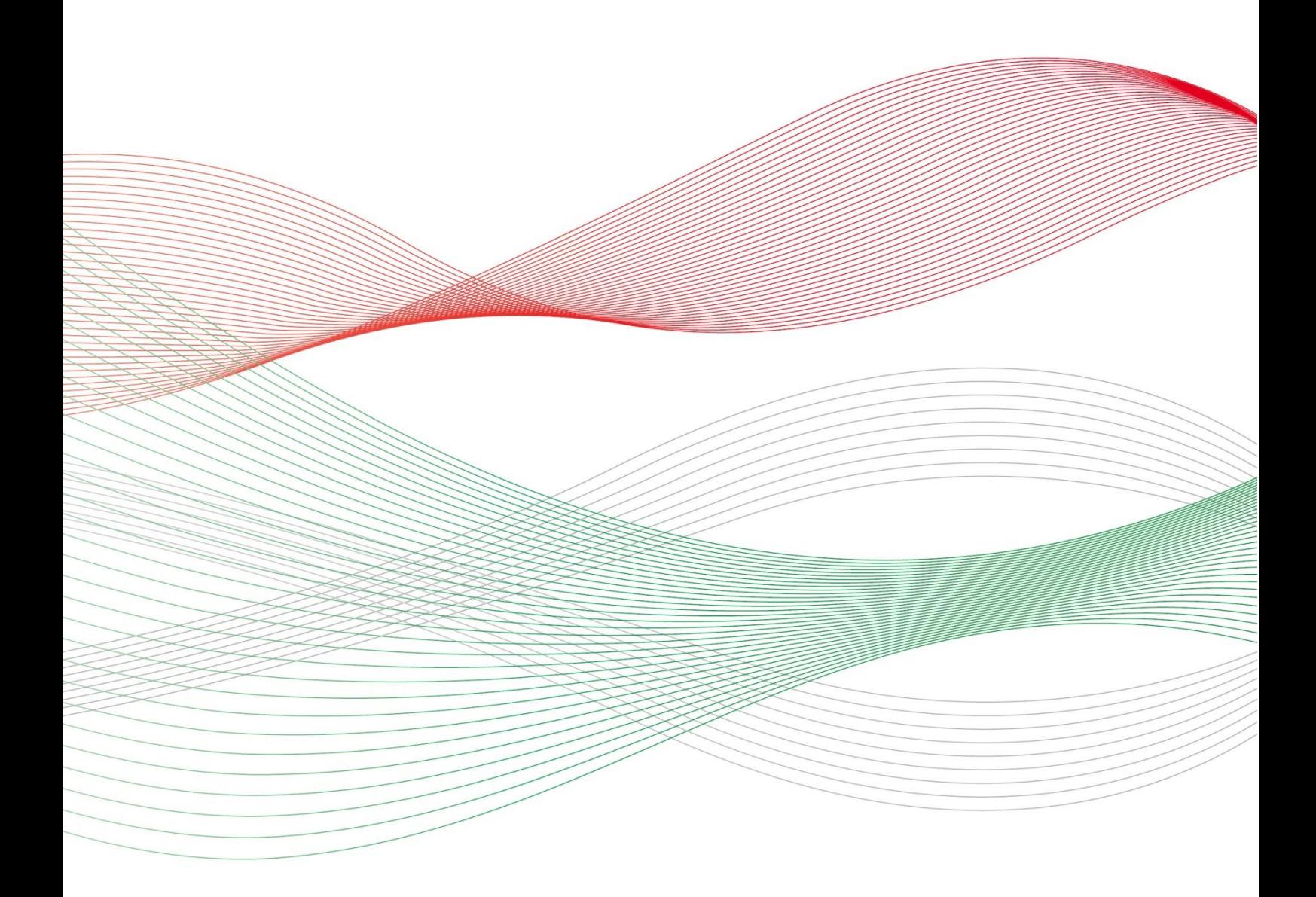

Stand: 13. Februar 2024

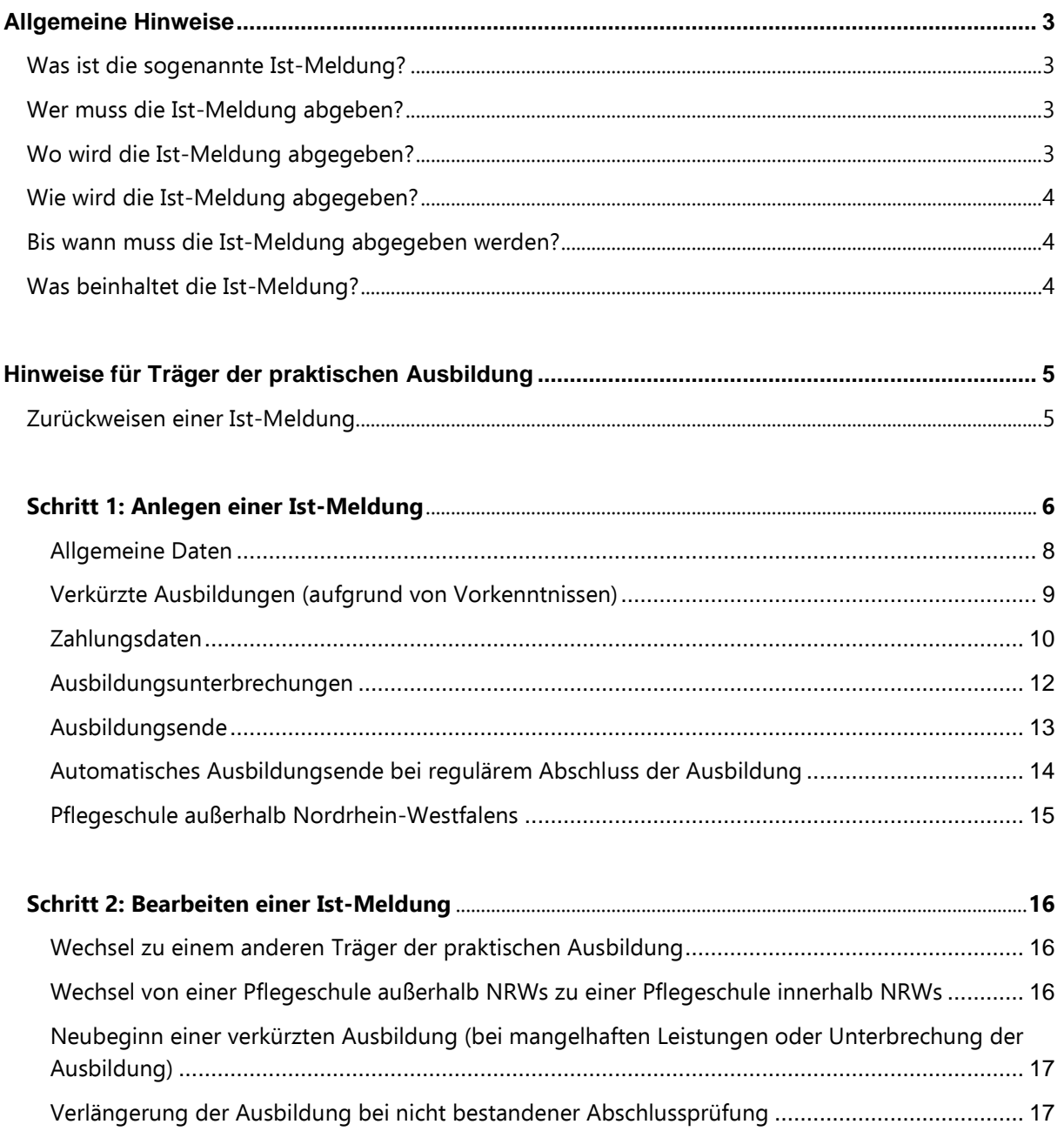

 $\begin{array}{c} \n\end{array}$ 

## <span id="page-2-0"></span>**Allgemeine Hinweise**

### <span id="page-2-1"></span>**Was ist die sogenannte Ist-Meldung?**

Mit der Ist-Meldung teilen Sie der Bezirksregierung Münster die Daten der Auszubildenden mit, die tatsächlich mit der Ausbildung beginnen werden.

Nachdem Sie uns in der Prognose-Meldung lediglich die Anzahl möglicher Ausbildungsplätze mitgeteilt haben, müssen Sie nun die **Auszubildenden** namentlich benennen.

Die Ist-Meldung ist zwingende **VORAUSSETZUNG FÜR DIE AUSZAHLUNG** Ihrer Ausgleichszuweisung. Von der Ist-Meldung ist ausschließlich die dreijährige generalistische Ausbildung nach dem Pflegeberufegesetz umfasst. Auszubildende der Pflegeassistenz-Ausbildung dürfen Sie hier nicht melden. Bei Fragen zur Pflegeassistenz-Ausbildung wenden Sie sich bitte an das Dezernat 24 Ihrer zuständigen Bezirksregierung.

## <span id="page-2-2"></span>**Wer muss die Ist-Meldung abgeben?**

Alle **Krankenhäuser, Pflegeeinrichtungen und Pflegeschulen, die ausbilden** und zu einem konkreten Zeitpunkt mit der Ausbildung beginnen.

Sofern Sie keine Prognose abgeben konnten oder in der Prognosemeldung gemeldet haben, dass Sie nicht ausbilden möchten, setzen Sie sich bitte mit Ihrem zuständigen Sachbearbeiter der Bezirksregierung Münster in Verbindung.

Sofern Sie Auszubildende haben, die eine Pflegeschule außerhalb von Nordrhein-Westfalen besuchen, wenden Sie sich bitte ebenfalls an Ihren zuständigen Sachbearbeiter bei der Bezirksregierung Münster. Beachten Sie dazu den unten beschriebenen Hinweis "Pflegeschule außerhalb Nordrhein-Westfalens".

Die Kontaktdaten Ihres zuständigen Sachbearbeiters können Sie als angemeldeter Benutzer dem Portal PFAU.NRW oder erhaltenen Schreiben entnehmen.

### <span id="page-2-3"></span>**Wo wird die Ist-Meldung abgegeben?**

Ihre Ist-Meldung geben Sie online in PFAU.NRW ab. Melden Sie sich dazu zunächst mit Ihren Benutzerdaten auf [www.pfau.nrw.de](http://www.pfau.nrw.de/) an.

≔ ⋿ ≔ Klicken Sie auf "Ausgleichszuweisung". **AUSGLEICHSZUWEISUNG STARTSEITE DOKUMENTE PROGNOSEMELDUNG IST-MELDUNG** Sie befinden sich automatisch im Reiter **"Ist-Meldung"**.

Navigieren Sie nach der Anmeldung zu Ausgleichzuweisung.

## <span id="page-3-0"></span>**Wie wird die Ist-Meldung abgegeben?**

Bevor der Träger der praktischen Ausbildung (Pflegeeinrichtungen/Krankenhäuser) die Ist-Meldung für seine/n Auszubildende/n abgeben kann, muss die Pflegeschule den Schüler/die Schülerin anlegen und dem Träger der praktischen Ausbildung "zuweisen".

Die Zuweisung an den Träger der praktischen Ausbildung durch die Pflegeschule ist daher maßgeblich für die Auszahlung der Ausgleichszuweisung an den Träger der praktischen Ausbildung.

Da jede/r Schüler/in zugleich Auszubildende/r ist, wird für ihn/sie in PFAU.NRW **EIN DATENSATZ** geführt. Pflegeschulen müssen daher zwingend zuerst die Ist-Meldung abgeben, bevor der Träger der praktischen Ausbildung seine Ist-Meldung abgeben kann.

**Reichen Sie Meldungen immer abschließend ein!** Wenn Sie nur auf "Speichern und Weiter" klicken, bleibt die Meldung im Status "In Bearbeitung" stehen und es erfolgen keine Zahlungen!

### <span id="page-3-1"></span>**Bis wann muss die Ist-Meldung abgegeben werden?**

Die Ist-Meldung ist bis spätestens einen Monat vor Ausbildungsbeginn in PFAU.NRW abzugeben. Danach eintretende Änderungen sind unverzüglich in der Ist-Meldung zu erfassen.

Die Ist-Meldung spätestens **EINEN MONAT VOR AUSBILDUNGSBEGINN** abgeben.

## <span id="page-3-2"></span>**Was beinhaltet die Ist-Meldung?**

Im Rahmen der Ist-Meldung müssen Sie folgende Angaben machen ("Meldemasken"):

#### Pflegeschulen

- Personendaten: Nachname, Vorname, Geschlecht und Geburtsdatum.
- Angaben zur Ausbildung: Ausbildungsbeginn, Klasse, Träger der praktischen Ausbildung, geplanter Abschluss, Vertiefungseinsatz, Ausbildungsumfang Drittmittelförderung, sowie ggfs. Ausbildungsunterbrechungen.

Für die Ist-Meldung benötigt die Pflegeschule den **EINRICHTUNGSSCHLÜSSEL** des Trägers der praktischen Ausbildung. Den Einrichtungsschlüssel erfragt die Pflegeschule ggf. direkt beim Träger der praktischen Ausbildung. Träger der praktischen Ausbildung außerhalb von Nordrhein-Westfalen haben keinen PFAU.NRW Einrichtungsschlüssel.

#### Träger der praktischen Ausbildung

- Personendaten: werden von der Pflegeschule übernommen.
- Angaben zur Ausbildung: Beginn/Ende der Ausbildungsdrittel, Ausbildungsbeginn, geplanter Abschluss, Vertiefungseinsatz, Ausbildungsvertrag, Ausbildungsumfang und Drittmittelförderung, sowie ggfs. Ausbildungsunterbrechungen.

## <span id="page-4-0"></span>**Hinweise für Träger der praktischen Ausbildung**

Bevor Sie uns in PFAU.NRW die erforderlichen Daten Ihrer/Ihres Auszubildenden im Rahmen der Ist-Meldung mitteilen können, muss die für diese/n Auszubildende/n zuständige Pflegeschule zuerst die Ist-Meldung für den Schüler/die Schülerin anlegen und Ihnen diese als Träger der praktischen Ausbildung zuweisen.

**Sobald die Zuweisung durch die Pflegeschule erfolgt** ist und Ihnen die Ist-Meldung zur weiteren Bearbeitung in PFAU.NRW zur Verfügung steht, **erhalten Sie eine E-Mail aus PFAU.NRW**. **Sie können dann die Ist-Meldung Ihres/Ihrer Auszubildenden in PFAU.NRW bearbeiten.**

### <span id="page-4-1"></span>**Zurückweisen einer Ist-Meldung**

Sofern Ihnen der/die zugewiesene Auszubildende nicht bekannt ist, weisen Sie diese/n nach Prüfung der durch die Pflegeschule eingetragenen Daten an die Pflegeschule zurück (Aktion/Button "Auszubildende/n zurückweisen").

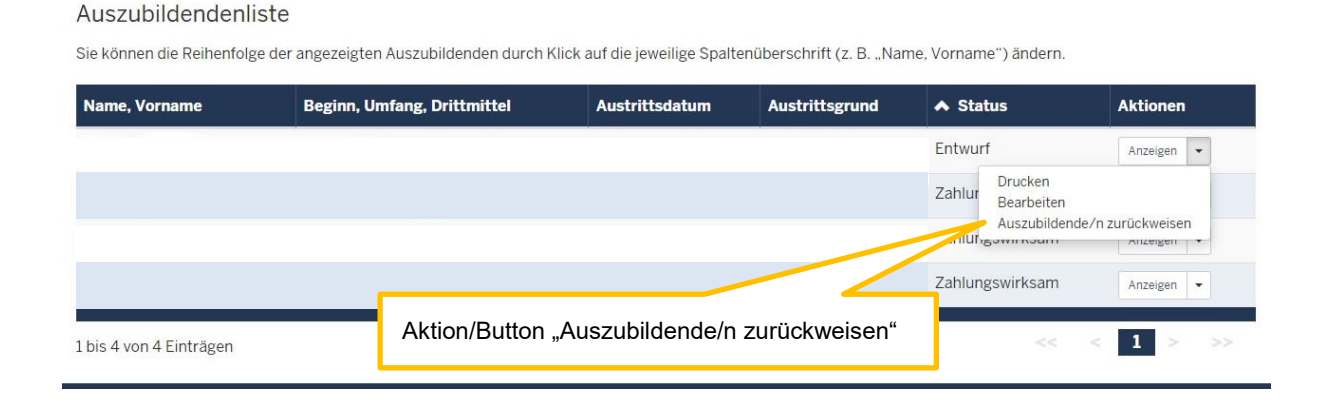

Sollte es sich hier um eine/n Auszubildende/n handeln, die/der die Ausbildung nicht angetreten hat, ist die Meldung **nicht** zurückzuweisen. Legen Sie die Ist-Meldung einmal vollständig an und reichen Sie diese ein. Gehen Sie dann auf Ist-Meldung bearbeiten und melden Sie die/den Auszubildende/n im Reiter "Ausbildungsende" mit dem Grund "Ausbildung nicht angetreten" wieder ab.

## <span id="page-5-0"></span>**Schritt 1: Anlegen einer Ist-Meldung**

Nachdem Ihr/e Auszubildende/r durch die Pflegeschule zugewiesen wurde, können Sie die Ist-Meldung Ihres/Ihrer Auszubildenden bearbeiten. Dies erfolgt unter Ausgleichszuweisung  $\rightarrow$  Ist-Meldung.

Sofern Sie **mehrere Einrichtungen** unter Ihrem Benutzerkonto registriert haben, sehen Sie zunächst in der Liste die unter dem Benutzerkonto registrierten Einrichtungen:

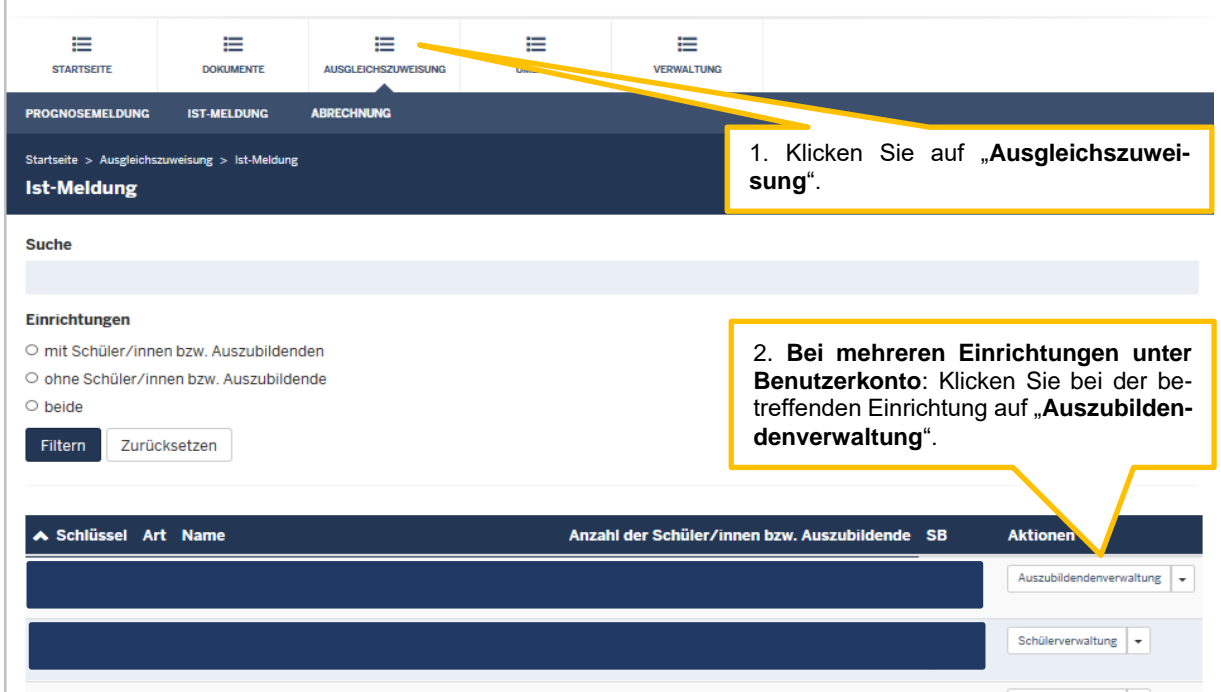

Sofern Sie nur **ein/e Krankenhaus/Pflegeeinrichtung** unter Ihrem Benutzerkonto registriert haben, sehen Sie direkt nach Klick auf "Ausgleichszuweisung" die **Auszubildendenliste Ihrer Einrichtung**. Hier sehen Sie die Ihnen von der Pflegeschule zugewiesenen Auszubildenden.

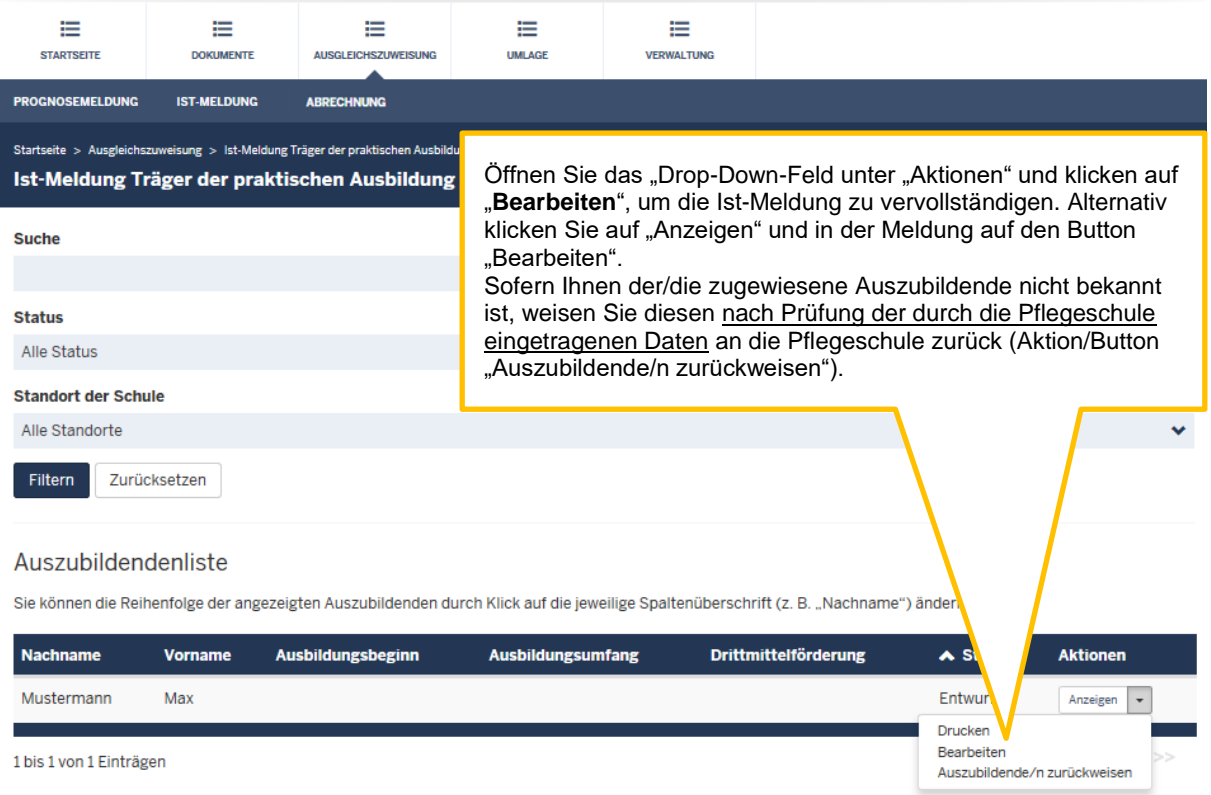

Sofern zeitnah keine **ZUWEISUNG** Ihrer/Ihres Auszubildenden durch die zuständige Pflegeschule erfolgt, setzen Sie sich bitte mit der Pflegeschule in Verbindung.

### <span id="page-7-0"></span>**Allgemeine Daten**

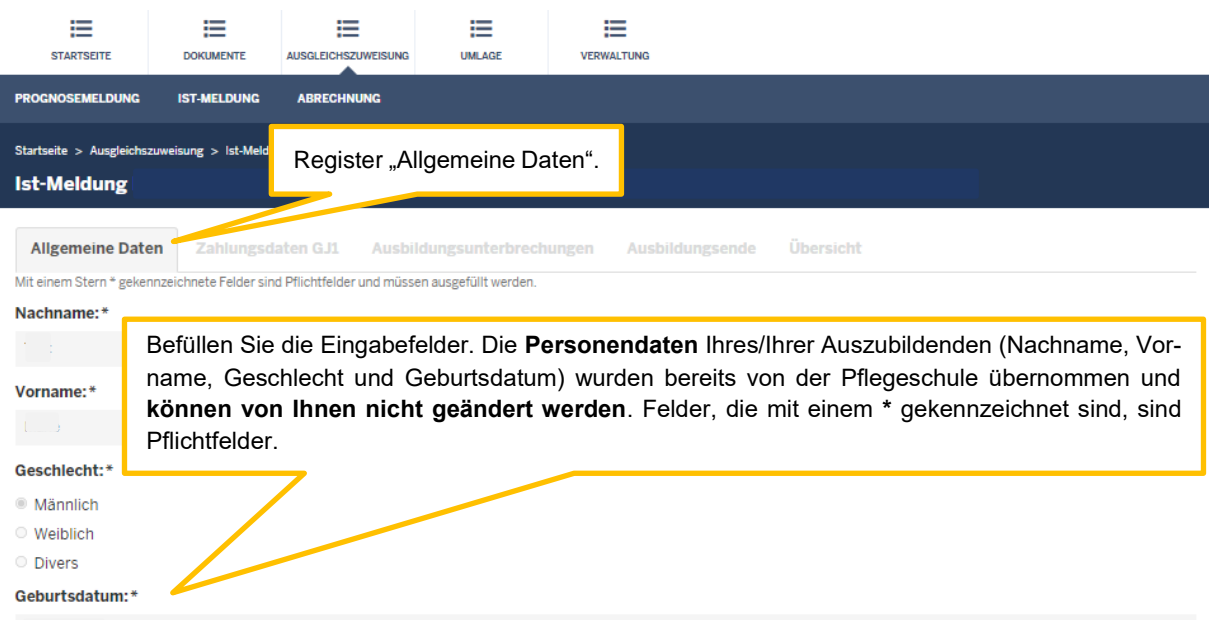

Änderungen am Nachnamen, Vornamen, Geschlecht und Geburtsdatum sind nicht mehr möglich. Bitte setzen Sie sich mit der Bezirksregierung Münster in Verbindung.

Beginn 1. Ausbildungsdrittel ist das Datum, an dem die/der Auszubildende mit der Ausbildung begonnen hat. Entscheidend ist das Datum aus dem Ausbildungsvertrag über den Beginn der gesamten Ausbildung.

#### Beispiel:

Beginn der gesamten Ausbildung laut Ausbildungsvertrag ist der 01.10., dieses Datum ist der Beginn des 1. Ausbildungsdrittels, unabhängig davon, ob die Ausbildung tatsächlich erst zum 04.10. aufgenommen wurde, weil 01.10. und 02.10. Wochenende waren und der 03.10. ein Feiertag.

Sofern ein Wechsel des Trägers der praktischen Ausbildung stattgefunden hat, bildet der Beginn 1. Ausbildungsdrittel das Datum des ursprünglichen Ausbildungsbeginns ab.

Tragen Sie den Beginn des 1. Ausbildungsdrittels ("Lehrjahr") ein. Das Ende des 1. Ausbildungsdrittels, sowie die Daten zu den weiteren Ausbildungsdritteln werden automatisch anhand der Angaben zum Ausbildungsumfang im Reiter "Zahlungsdaten" befüllt. Sie können die berechneten Daten dann im Reiter "Übersicht" überprüfen.

Beginn 1. Ausbildungsdrittel:\* tt.mm.jjj Ende 1. Ausbildungsdrittel: tt.mm.jjj Beginn 2. Ausbildungsdrittel: tt.mm.jjj

tt.mm.jjj

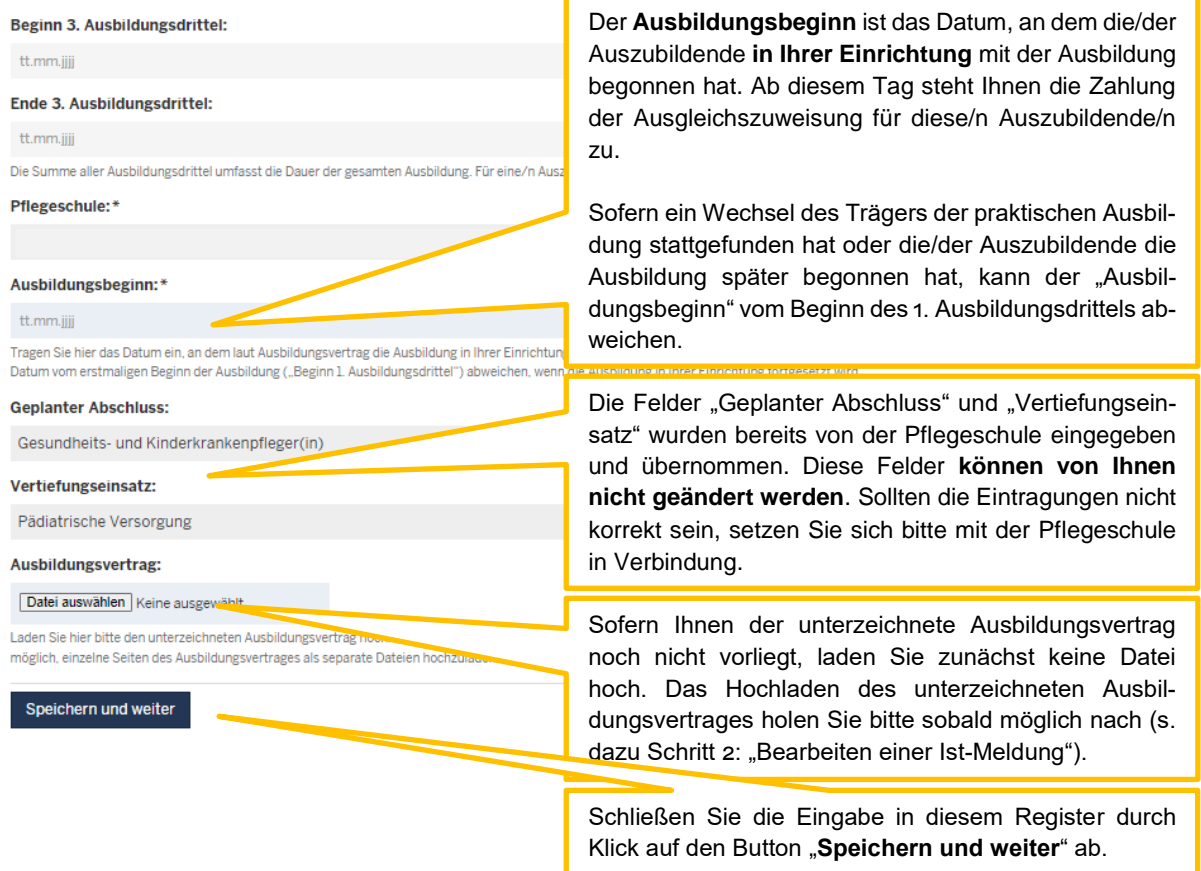

### <span id="page-8-0"></span>**Verkürzte Ausbildungen (aufgrund von Vorkenntnissen)**

Den **Beginn des 1. Ausbildungsdrittels** wählen Sie bitte so, dass das Ende des 3. Ausbildungsdrittels der Tag ist, an dem die Ausbildung enden soll.

Der **Ausbildungsbeginn** ist der erste Tag der Ausbildung laut Ausbildungsvertrag. Beispiel:

Azubi X beginnt am 01.01.2024 aufgrund von erworbenen Vorkenntnissen eine genehmigte verkürzte Ausbildung von 2 Jahren. Laut Ausbildungsvertrag geht die Ausbildung in Vollzeit vom 01.01.2024 bis zum 31.12.2025.

Sie tragen bitte als (fiktiven) Beginn des 1. Ausbildungsdrittels den 01.01.2023 ein. Das Ende des 3. Ausbildungsdrittels wird dann automatisch auf den 31.12.2025 gesetzt.

Bei Ausbildungsbeginn tragen Sie den 01.01.2024 ein.

## <span id="page-9-0"></span>**Zahlungsdaten**

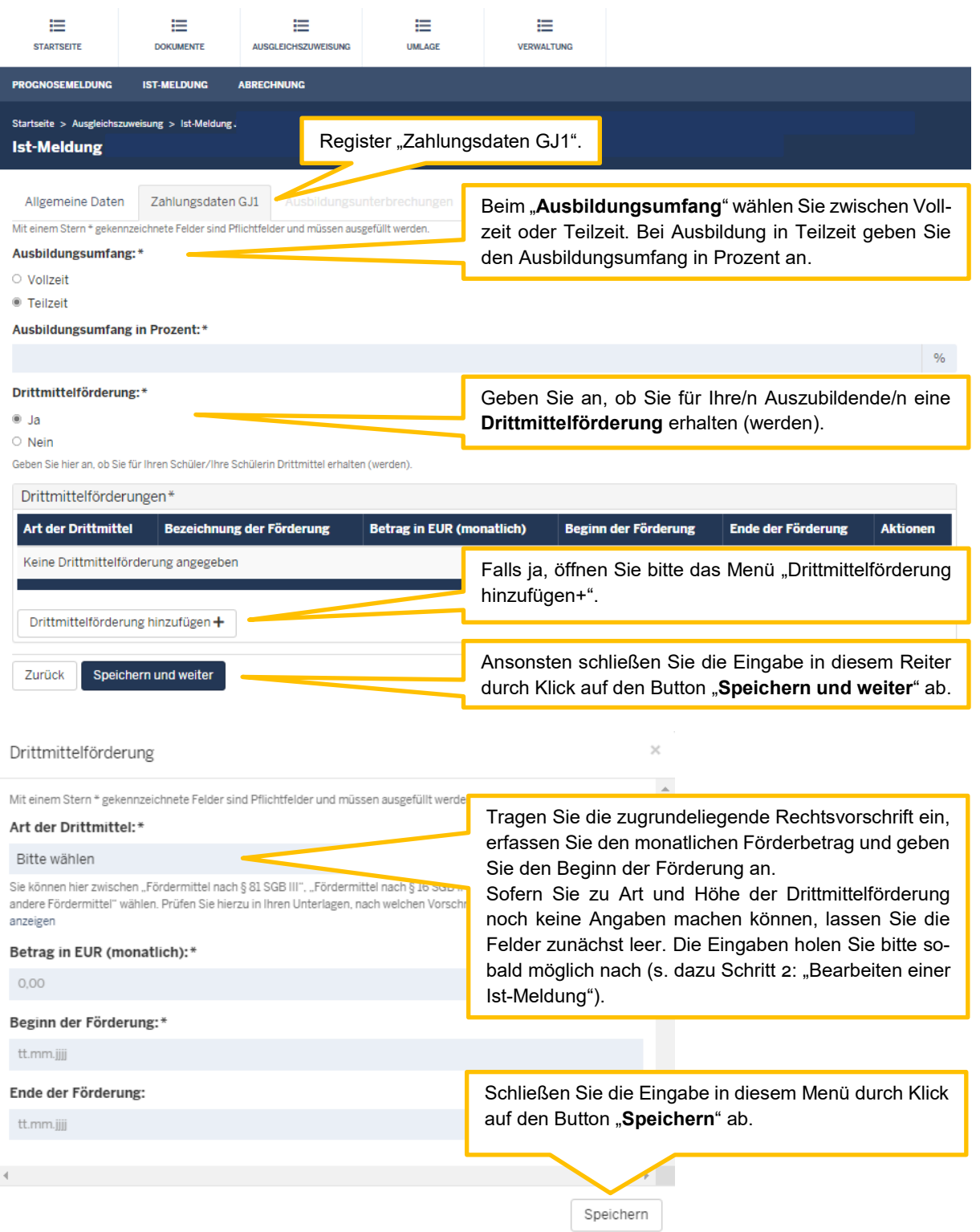

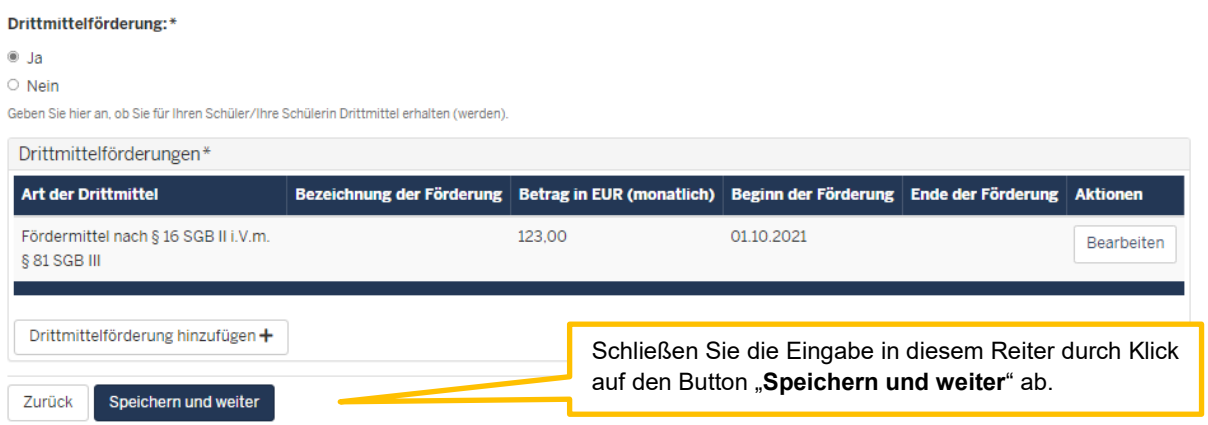

Hier angegebene Drittmittelförderungen werden nicht von den monatlichen Ausgleichszuweisungen abgezogen.

Auch bei Erhalt von Fördermitteln sind Sie immer verpflichtet, der/dem Auszubildenden für die gesamte Dauer der Ausbildung eine angemessene Ausbildungsvergütung zu zahlen.

Sofern Sie eine bereits eingetragene Drittmittelförderung entfernen möchten, ist dieses nur durch die Bezirksregierung Münster möglich. Wenden Sie sich in diesem Fall an Ihren zuständigen Sachbearbeiter.

### <span id="page-11-0"></span>**Ausbildungsunterbrechungen**

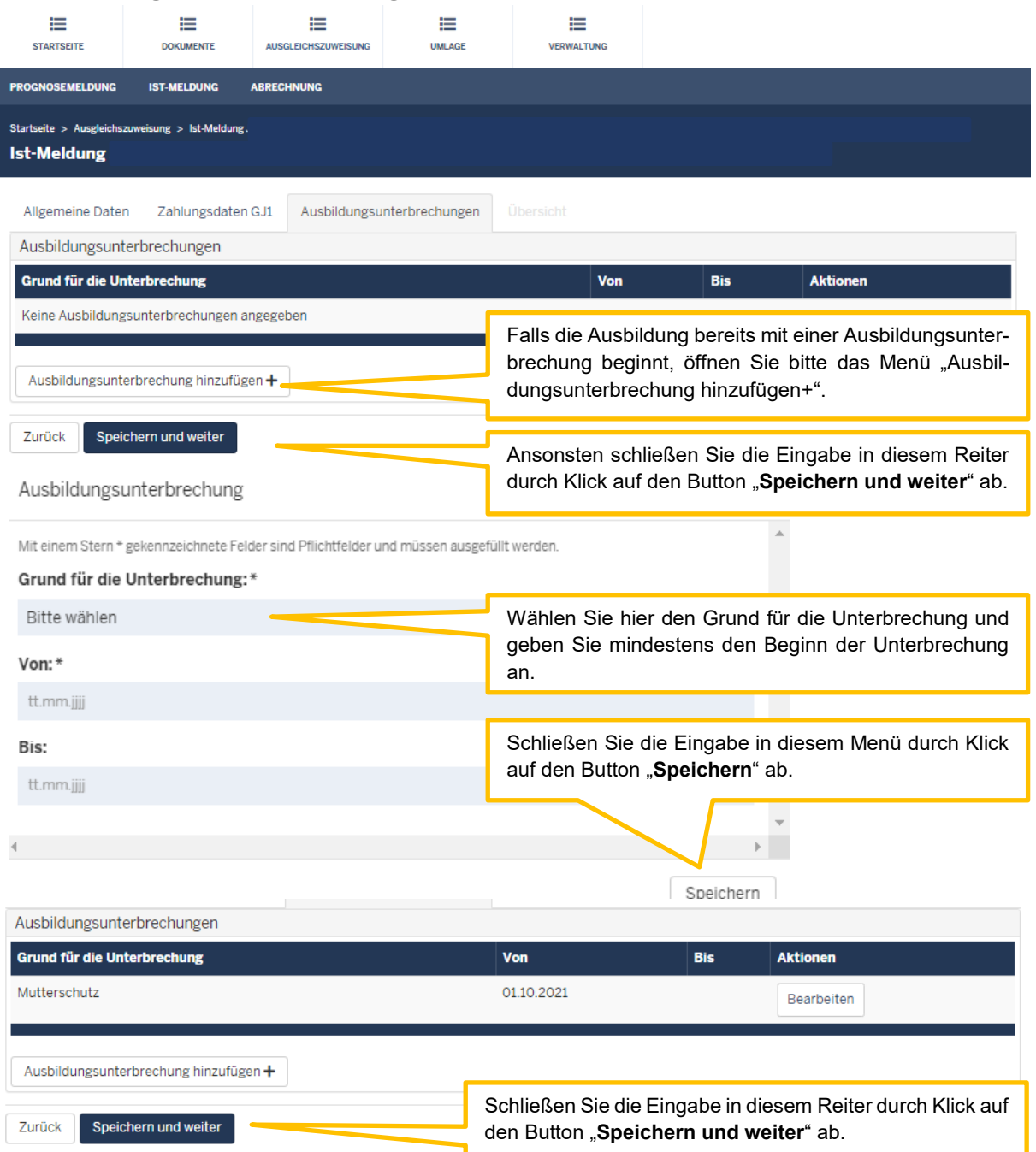

Erfassen Sie hier Zeiten, in denen die Ausbildung der/des Auszubildenden unterbrochen ist. Es sind nur solche Zeiten zu erfassen, bei denen Sie keine Ausbildungsvergütung zahlen oder Ihnen diese durch dritte Stellen erstattet wird.

- Beschäftigungsverbot bei Schwangerschaft
	- Erfassen Sie bitte bei einem individuellen Beschäftigungsverbot während der Schwangerschaft nur die Zeiträume, in denen keine Teile der Ausbildung ausgeführt werden dürfen.
	- Darf die Auszubildende während des individuellen Beschäftigungsverbots beispielsweise weiterhin die Pflegeschule besuchen, ist die Zeit des Schulbesuchs hier nicht zu melden.
- Mutterschutz
- Elternzeit
- Unentschuldigtes Fehlen
- Beurlaubung ohne Entgeltzahlungen
- Krankheit mit Krankengeldbezug

Krankentage mit Entgeltfortzahlung sind hier nicht anzugeben. Erstattungen der Krankenkassen hierfür aus der U1-Umlage sind bei der Abrechnung des Finanzierungsjahres zu melden.

- Krankheit des eigenen Kindes

#### Für den gemeldeten Zeitraum stehen Ihnen keine Zahlungen aus dem Ausgleichsfonds zu.

Sollte der/die Auszubildende während oder zum Ende des Unterbrechenzeitraums die Ausbildung abbrechen, ist dieses im Reiter "Ausbildungsende" einzutragen.

Sofern Sie eine bereits eingetragene Ausbildungsunterbrechung entfernen möchten, ist dieses nur durch die Bezirksregierung Münster möglich. Wenden Sie sich in diesem Fall an Ihren zuständigen Sachbearbeiter.

### <span id="page-12-0"></span>**Ausbildungsende**

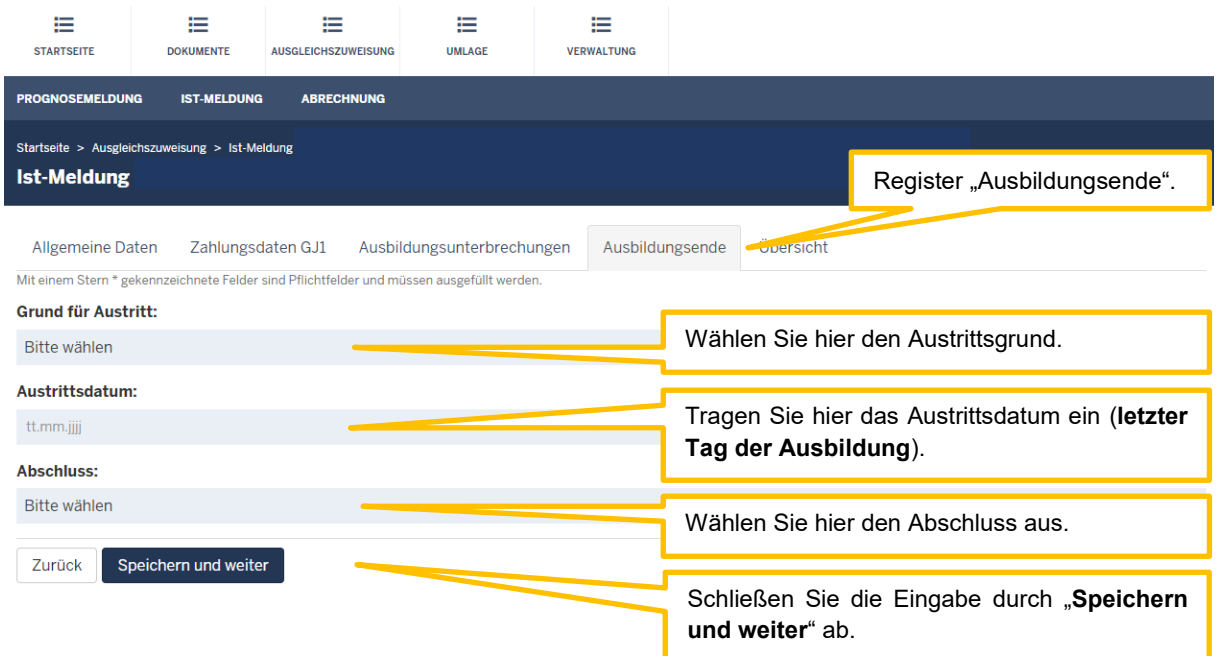

Wählen Sie bei den Austrittsgründen zwischen

- Abbruch
	- [Vorzeitige Beendigung der angefangenen Ausbildung durch den Träger der praktischen Ausbildung, die Pflegeschule und/oder den Auszubildenden, z.B. Kündigung oder Aufhebungsvertrag]
- Ausbildung nicht angetreten
- Wechsel zu einem anderen Träger der praktischen Ausbildung

 Reguläre Beendigung [Den Austrittsgrund "Reguläre Beendigung" tragen Sie bitte erst nach erfolgreichem Abschluss der Ausbildung ein.]

**Der Austrittsgrund "Schließung der Einrichtung" ist nicht zu verwenden.**

Die Abschlüsse

- Pflegefachfrau/Pflegefachmann
- Altenpfleger(in) und
- Gesundheits- und Kinderkrankenpfleger(in)

sind nur in Verbindung mit dem Austrittsgrund "Reguläre Beendigung" nach erfolgreichem Abschluss der Ausbildung auszuwählen. Geben Sie bei den anderen Austrittsgründen als Abschluss "Kein Abschluss" an.

### <span id="page-13-0"></span>**Automatisches Ausbildungsende bei regulärem Abschluss der Ausbildung**

Bei regulärem Abschluss der Ausbildung werden einige Daten zum Ausbildungsende für Ihren Auszubildenden/Ihre Auszubildende automatisch aus den allgemeinen Daten übernommen:

Grund für den Austritt: Reguläre Beendigung

Austrittsdatum = Datum "Ende 3. Ausbildungsdrittel"

Prüfung: Prüfung bestanden

Abschluss = Feld "Geplanter Abschluss"

Zu dieser Datenübernahme erhalten Sie eine automatische E-Mail aus dem System, mit der Bitte, den Eintrag zu überprüfen und ggfs. Änderungen vorzunehmen (z.B. bei nicht bestandener Ausbildung).

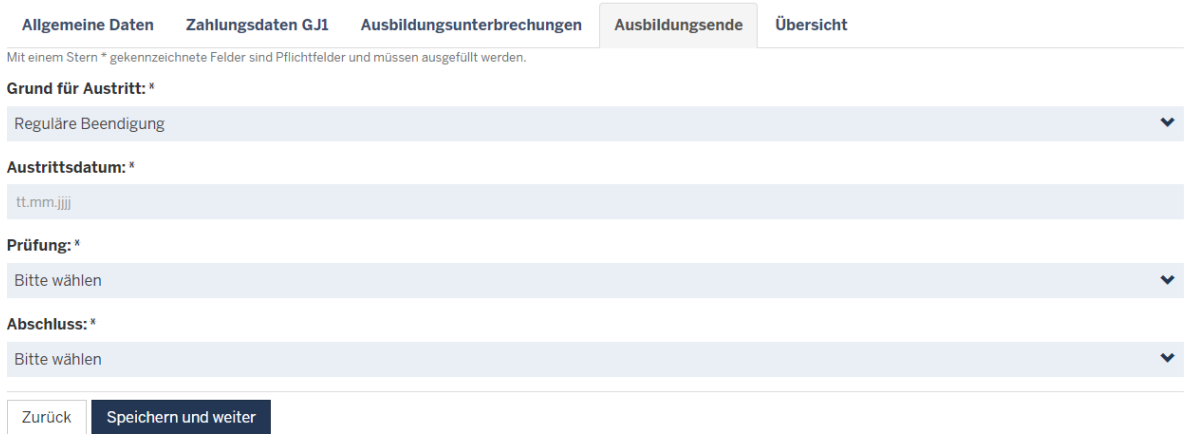

### **Übersicht und Einreichen**

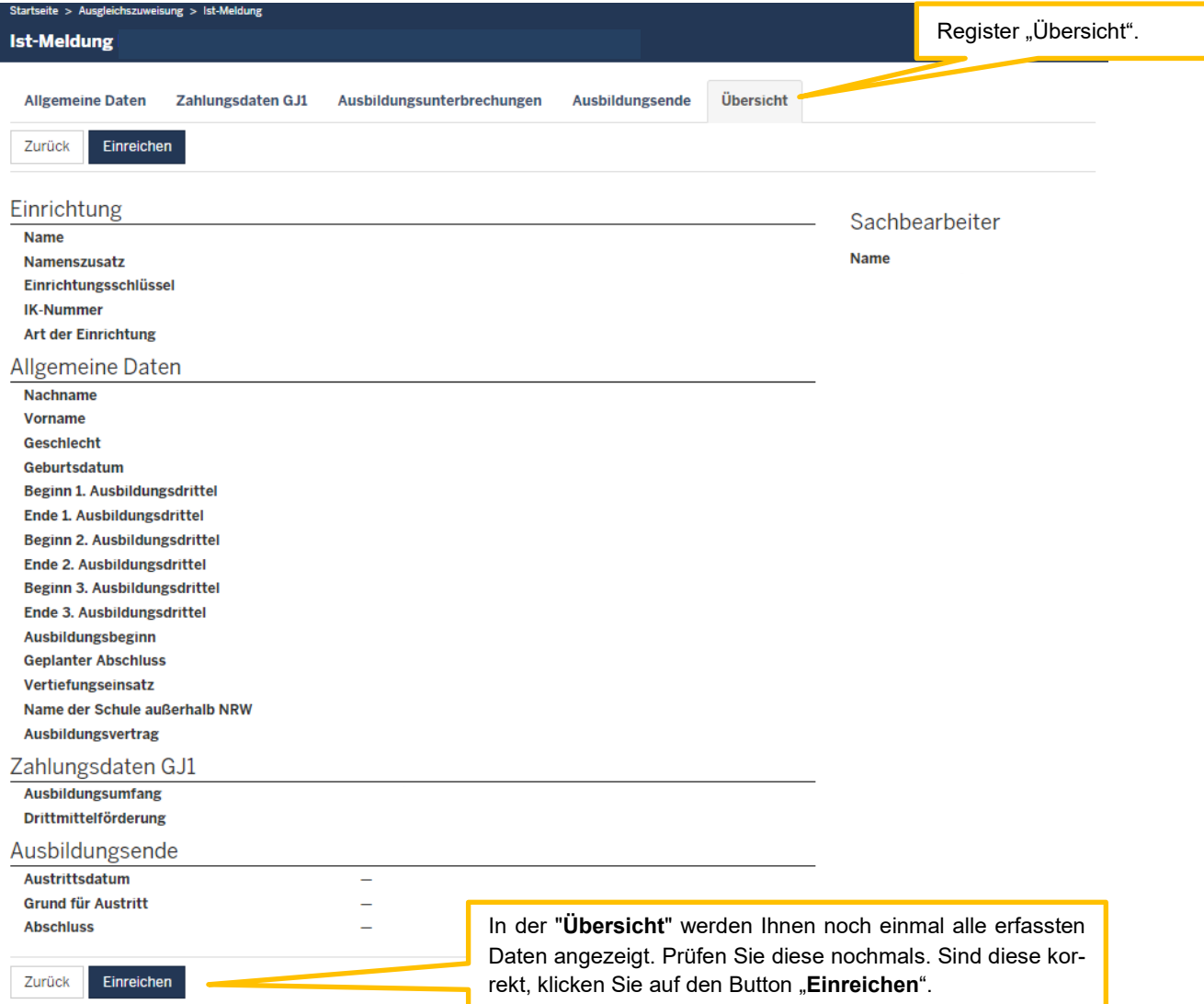

### <span id="page-14-0"></span>**Pflegeschule außerhalb Nordrhein-Westfalens**

Sofern Sie Auszubildende haben, die eine Pflegeschule außerhalb von Nordrhein-Westfalen besuchen, wenden Sie sich bitte per E-Mail an Ihren zuständigen Sachbearbeiter bei der Bezirksregierung Münster. Der Sachbearbeiter wird dann die Ist-Meldung für Sie anlegen.

Folgende Angaben werden benötigt:

- Nachname
- Vorname
- **•** Geschlecht
- Geburtsdatum
- Beginn 1. Ausbildungsdrittel
- Name der Schule außerhalb NRW
- Ausbildungsbeginn
- **•** Geplanter Abschluss
- Vertiefungseinsatz
- Ausbildungsumfang
- Angaben zur Drittmittelförderung

Zusätzlich übersenden Sie bitte den vollständigen Ausbildungsvertrag im PDF-Format.

### <span id="page-15-0"></span>**Schritt 2: Bearbeiten einer Ist-Meldung**

Eintretende Änderungen von Auszubildendendaten sind unverzüglich über die Ist-Meldung des/der Auszubildenden in PFAU.NRW zu melden. Hierzu gehen Sie wie folgt vor:

Wählen Sie den bekannten Pfad (s. "Wo wird die Ist-Meldung abgegeben") zu den Ist-Meldungen der Auszubildenden ("Auszubildendenliste"). Öffnen Sie das Drop-Down-Feld unter "Aktionen" und wählen die Aktion "Bearbeiten" (oder gehen alternativ über die Aktion "Anzeigen" in die Meldung und klicken hier den Button "Bearbeiten"). Schließen Sie nach den erforderlichen Eingaben die Bearbeitung auf **dem Register "Übersicht" mit dem Button "Einreichen" ab.**

### <span id="page-15-1"></span>**Wechsel zu einem anderen Träger der praktischen Ausbildung**

Wechselt ein/e Auszubildende/r den Träger der praktischen Ausbildung ("den Ausbildungsbetrieb") in der laufenden Ausbildung, ist dies über den Austrittsgrund "Wechsel zu einem anderen Träger der praktischen Ausbildung" mitzuteilen. Anschließend besteht für die Pflegeschule die Möglichkeit, die Ist-Meldung einem neuen Träger der praktischen Ausbildung zuzuweisen.

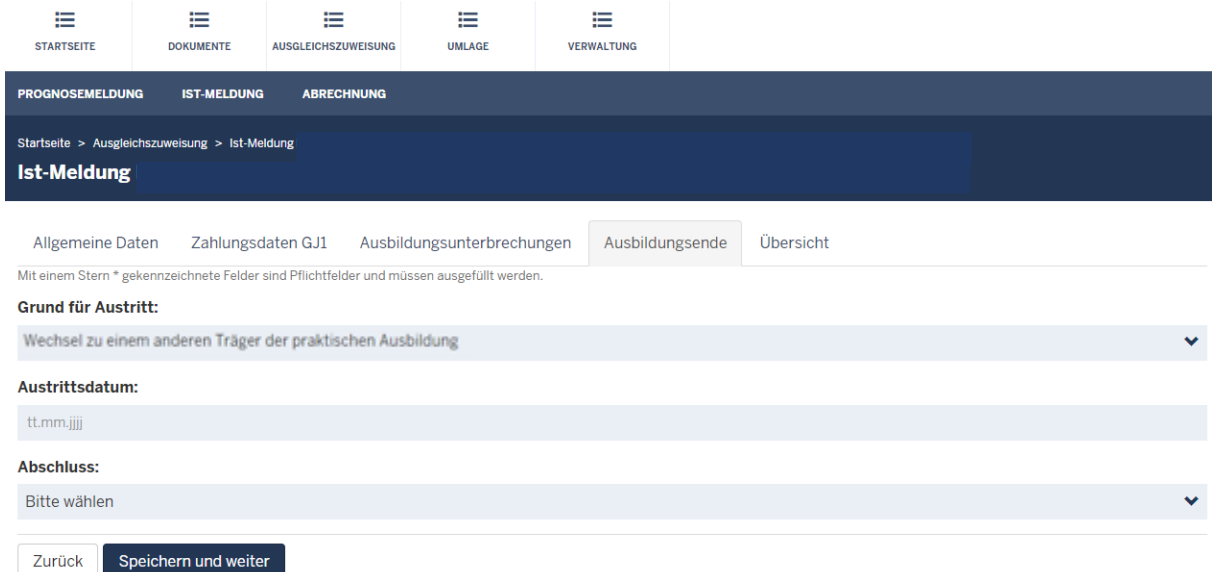

### <span id="page-15-2"></span>**Wechsel von einer Pflegeschule außerhalb NRWs zu einer Pflegeschule innerhalb NRWs**

Wechselt ein/e Auszubildende/r von einer Pflegeschule außerhalb NRWs zu einer Pflegeschule innerhalb NRWs, so ist für diese/n Auszubildende/n von der Pflegeschule ein neuer Datensatz anzulegen. Die erste Ist-Meldung ist vom Träger der praktischen Ausbildung mit einem Ausbildungsende (Abbruch) zu versehen.

In dem neuen Datensatz muss der Beginn des 1. Ausbildungsdrittels dabei dem Datum entsprechen, an dem der/die Auszubildende mit der Ausbildung begonnen hat. Entscheidend ist das Datum aus dem Ausbildungsvertrag über den Beginn der gesamten Ausbildung.

Der Ausbildungsbeginn beim neuen Datensatz ist in der Regel der Tag nach dem Austrittsdatum des ersten Datensatzes.

#### <span id="page-16-0"></span>**Neubeginn einer verkürzten Ausbildung (bei mangelhaften Leistungen oder Unterbrechung der Ausbildung)**

Wechselt ein/e Auszubildende/r innerhalb der Pflegeschule oder bei einem Wechsel der Pflegeschule die Klasse und stimmen die Schuljahre nicht überein, handelt es sich um einen Abbruch der ersten Ausbildung mit Neubeginn einer verkürzten Ausbildung unter Anrechnung des absolvierten Ausbildungsteils nach § 12 Abs. 1 PflBG.

Die bisherige Ist-Meldung ist mit einem Ausbildungsende (Abbruch) zu versehen, auch wenn die Pflegeschule "Ausbildung nicht angetreten" (nur bei Pflegeschulwechsel) einträgt. Über die Pflegeschule wird ein neuer Datensatz angelegt und Ihnen als "Träger der praktischen Ausbildung" neu zugewiesen. Bearbeiten Sie diesen Datensatz wie unter Schritt 1 – Anlegen einer Ist-Meldung beschrieben.

Der **Ausbildungsbeginn beim neuen Datensatz** ist in der Regel der Tag nach dem Austrittsdatum des bisherigen Datensatzes.

Die Ausbildungsdrittel müssen den Schuljahren der Pflegeschul-Klasse entsprechen.

Beispiel:

Azubi A beginnt am 01.01.2021 mit der Ausbildung in Klasse x. Am 01.01.2022 wechselt er in Klasse y, die ursprünglich am 01.07.2021 begonnen hat. Die erste Ausbildung ab dem 01.01.2021 ist zum 31.12.2021 beendet. Ab 01.01.2022 führt er die Ausbildung in Klasse y (Beginn 01.07.2021) unter Anrechnung bereits absolvierter Ausbildungsanteile (6 Monate) weiter.

#### Beispiel (bei Unterbrechung):

Azubi B beginnt am 01.01.2021 mit der Ausbildung in Klasse x. Vom 01.07.2021 bis zum 31.12.2021 unterbricht er die Ausbildung. Am 01.01.2022 nimmt er die Ausbildung in Klasse z (Beginn 01.07.2021) unter Anrechnung des bereits absolvierten Ausbildungsteils (6 Monate) wieder auf. Die Ausbildung endet hier am 30.06.2024.

#### <span id="page-16-1"></span>**Verlängerung der Ausbildung bei nicht bestandener Abschlussprüfung**

(tatsächliche, genehmigte Ausbildungsverlängerung, TpA zahlt weiterhin Ausbildungsvergütung)

Wenn ein Auszubildender/eine Auszubildende die Abschlussprüfung nicht besteht, ist bis auf Weiteres die bisherige Ist-Meldung mit einem Ausbildungsende zu versehen (Grund "Abbruch", Datum: Ende des dritten Ausbildungsdrittels, Abschluss: "kein Abschluss"). Falls diese Person die Ausbildung verlängert, weist die Pflegeschule Ihnen einen neuen Datensatz zu dieser Person zu. Den **Beginn des 1. Ausbildungsdrittels** wählen Sie dort dann bitte so, dass das Ende des 3. Ausbildungsdrittels der Tag ist, an dem die verlängerte Ausbildung enden soll. Der **Ausbildungsbeginn** ist der erste Tag nach dem Abbruchdatum in der vorherigen Ist-Meldung, nicht der Beginn der gesamten Ausbildung.

Wenn der/die Auszubildende die Ausbildung nach Verlängerung endgültig beendet hat, ist dies über den Austrittsgrund "reguläre Beendigung" mit dem Datum der Abschlussprüfung mitzuteilen.

Beispiel:

Azubi X hat seine Ausbildung am 01.04.2020 begonnen. Im März 2023 besteht er seine Abschlussprüfung nicht. Er verlängert seine Ausbildung bis zur Wiederholungsprüfung Ende Juni 2023.

Sie tragen bitte im ersten Datensatz einen Abbruch mit Ausbildungsende 31.03.2023 ein. Im neuen Datensatz tragen Sie bitte als Beginn des 1. Ausbildungsdrittels den 01.07.2020 ein, sodass das Ende des 3. Ausbildungsdrittels der 30. Juni 2023 ist. Der Ausbildungsbeginn des zweiten Datensatzes ist dann der 01.04.2023.

### <span id="page-17-0"></span>**Änderung des Ausbildungsumfangs während der Ausbildung**

Da PFAU keine Möglichkeit besitzt, die Änderung des Ausbildungsumfangs während der Ausbildung abzubilden, muss dies wie folgt abgebildet werden:

Die erste Ist-Meldung ist mit einem Ausbildungsende (Abbruch) zu versehen. Über die Pflegeschule wird ein neuer Datensatz mit geändertem Ausbildungsumfang angelegt und Ihnen als "Träger der praktischen Ausbildung" neu zugewiesen. Bearbeiten Sie diesen Datensatz wie unter Schritt 1 – Anlegen einer Ist-Meldung beschrieben.

Bitte beachten Sie beim Bearbeiten des neuen Datensatzes folgende Hinweise: Der **Ausbildungsbeginn beim neuen Datensatz** ist in der Regel der Tag nach dem Austrittsdatum des ersten Datensatzes.

Die Ausbildungsdrittel müssen den Schuljahren der Pflegeschul-Klasse entsprechen.